Tercer Congreso de la Asociación Argentina de Humanidades Digitales. La Cultura de los Datos. Asociación Argentina de Humanidades Digitales, Rosario, 2018.

# **El proyecto de digitalización de las revistas INCIPIT: Comentarios sobre su primera etapa.**

Striker, Gabriela Edith, Miguens, Agustina y Campagno Pizarro, Ileana Betsabé.

Cita:

Striker, Gabriela Edith, Miguens, Agustina y Campagno Pizarro, Ileana Betsabé (2018). El proyecto de digitalización de las revistas INCIPIT: Comentarios sobre su primera etapa. Tercer Congreso de la Asociación Argentina de Humanidades Digitales. La Cultura de los Datos. Asociación Argentina de Humanidades Digitales, Rosario.

Dirección estable:<https://www.aacademica.org/aahd2018/35>

ARK: <https://n2t.net/ark:/13683/eDOo/3oc>

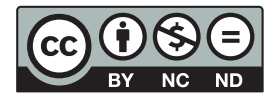

Esta obra está bajo una licencia de Creative Commons. Para ver una copia de esta licencia, visite [https://creativecommons.org/licenses/by-nc-nd/4.0/deed.es.](https://creativecommons.org/licenses/by-nc-nd/4.0/deed.es)

Acta Académica es un proyecto académico sin fines de lucro enmarcado en la iniciativa de acceso abierto. Acta Académica fue creado para facilitar a investigadores de todo el mundo el compartir su producción académica. Para crear un perfil gratuitamente o acceder a otros trabajos visite: https://www.aacademica.org.

# El proyecto de digitalización de las revistas *INCIPIT*: Comentarios sobre su primera etapa

*Gabriela Edith Striker1 , Agustina Miguens2 y Ileana Betsabé Campagno Pizarro3*

#### **Resumen**

Como adscriptas a la cátedra de *Literatura Española I* de la UBA nos unimos al proyecto, dirigido por el Dr. Funes, de digitalización de los fondos bibliográficos del SECRIT-CONICET. Éste tiene por objeto la aplicación de software de código abierto para la digitalización de la colección de la revista académica *Incipit* y de otras publicaciones del dicho centro. Actualmente en Argentina, las comunidades científicas de muchas universidades públicas e instituciones, como el SECRIT, vinculadas al ámbito académico buscan difundir sus producciones siguiendo las políticas de acceso abierto y ciencia abierta (Willinsky, 2005). Nuestra participación en esta primera etapa del proyecto consistió en el traspaso al formato digital de un corpus de 27 revistas *Incipit,* publicadas por el SECRIT entre 1981 y 2009, con los objetivos antes señalados. Consideramos, además, que el producto o archivo de datos primarios que resultó de su remediación, es decir, del paso del soporte papel al digital, podría ser aprovechado por otros investigadores para efectuar búsquedas y otras operaciones. Fuimos en el uso de un escáner de fabricación nacional

<sup>&</sup>lt;sup>1</sup> Universidad de Buenos Aires. gabystriker@hotmail.com

<sup>&</sup>lt;sup>2</sup> Universidad de Buenos Aires. **agustinamm@hotmail.com** 

<sup>&</sup>lt;sup>3</sup> Universidad de Buenos Aires. *ilecampagno@hotmail.com* 

que utiliza tecnología DIY (*Do it yourself*) y programas de software libre. Compartiremos la metodología que empleamos en las principales tareas, así como los criterios que definimos para ofrecer la mejor calidad posible de este producto digital. Posteriormente enviado a especialistas del Laboratorio de Humanidades Digitales de CAICYT-CONICET (HD CAICYT Lab), para la segunda fase, la exposición virtual de *Incipit*.

# **Introducción**

*Incipit* es el nombre del boletín anual del Seminario de Edición y Crítica Textual (SECRIT), nacido para difundir los trabajos de este seminario del Instituto de Investigaciones Bibliográficas y Crítica Textual del CONICET, el cual publica colaboraciones originales dedicadas a los problemas y métodos de la edición y crítica textual de obras españolas de la Península y de América, desde la Edad Media hasta nuestros días. También aborda problemas codicológicos, noticias de archivos y repositorios bibliográficos, y temas de lengua, estructura y estilo vinculados al texto o a la historia del texto. Los autores, los integrantes del Consejo Editor y los evaluadores son especialistas en la disciplina, argentinos y extranjeros de reconocido prestigio.

Como afirma su fundador, Germán Orduna, en el primer volumen de 1981, "Incipit *nace de una necesidad de comunicación entre los hispanistas interesados en la edición crítica de documentos y textos literarios en español*" (1981, p. 1, las cursivas son del autor). En el medio de uno de los períodos más adversos y oscuros de la historia argentina, como fue la última dictadura cívico-militar y, en particular, la Guerra de Malvinas, es que se publica esta primera entrega, con la voluntad de seguir la rigurosidad filológica de Menéndez Pidal y con el auspicio del reconocido historiador Claudio Sánchez Albornoz.

Resulta natural que una revista dedicada a la Filología y las tecnologías del libro haya dado su salto al formato digital a partir de 2010, pero los volúmenes anteriores habían quedado en papel, limitando severamente las posibilidades de su difusión. Sumado a ello, en el ámbito secritense se conservan muy pocos ejemplares de cada número histórico.

Como adscriptas y colaboradoras de la cátedra de Literatura Española I de la Facultad de Filosofía y Letras de la Universidad de Buenos Aires, de la que varios miembros del SECRIT son parte, durante el año 2017 tuvimos el

placer de poder colaborar con la migración de estos 29 primeros volúmenes de *Incipit* del formato papel al digital. Esta tarea se enmarcó en un proyecto de mayor aspiración dirigido por el Dr. Leonardo Funes: "Proyecto de digitalización de los fondos bibliográficos del Seminario de Edición y Crítica Textual (SECRIT-CONICET)", que tiene por objeto la aplicación de software de código abierto para la digitalización de la colección de esta revista académica *Incipit* y de otras publicaciones del mismo centro. En esta oportunidad comentaremos nuestra participación en la primera fase del proyecto intentando demostrar nuestro objetivo: perfeccionar nuestras habilidades tecnológicas, de manera tal que puedan servir de instrumento (Liu, 2012) para la preservación y divulgación del material científico en entornos digitales.

## **Primera etapa del proyecto**  *Mise en place***, capacitación y materiales**

Dos investigadores del CONICET, la Dra. María Mercedes Rodríguez Temperley y el Dr. Juan José Mendoza, se ocuparon de la selección de los mejores ejemplares físicos preservados que luego nos proveyeron para su escaneo. Por otra parte, ellos tuvieron que rastrear aquellos primeros volúmenes mecanografiados en las bibliotecas de los miembros del SECRIT de mayor trayectoria (Jorge Ferro y José Luis Moure). Juan Mendoza, además, puso su oficina a disposición durante la etapa de digitalización.

Como mencionamos, nuestra colaboración se centró en esta primera etapa, la cual consistió en la digitalización del material utilizando un escáner de fabricación nacional que utiliza tecnología DIY (do it yourself: hágalo usted mismo)4 y del postproceso del material digitalizado con software libre. Para esto contamos con la ayuda del equipo *Bibliohack*, conformado por Matías Butelman (CNBA-UBA) y Juan Pablo Suárez (UBA), quienes nos proveyeron el escáner y nos capacitaron para su correcta utilización (véase figura 1).

<sup>4</sup> Para más información, véase http://diybookscanner.org/.

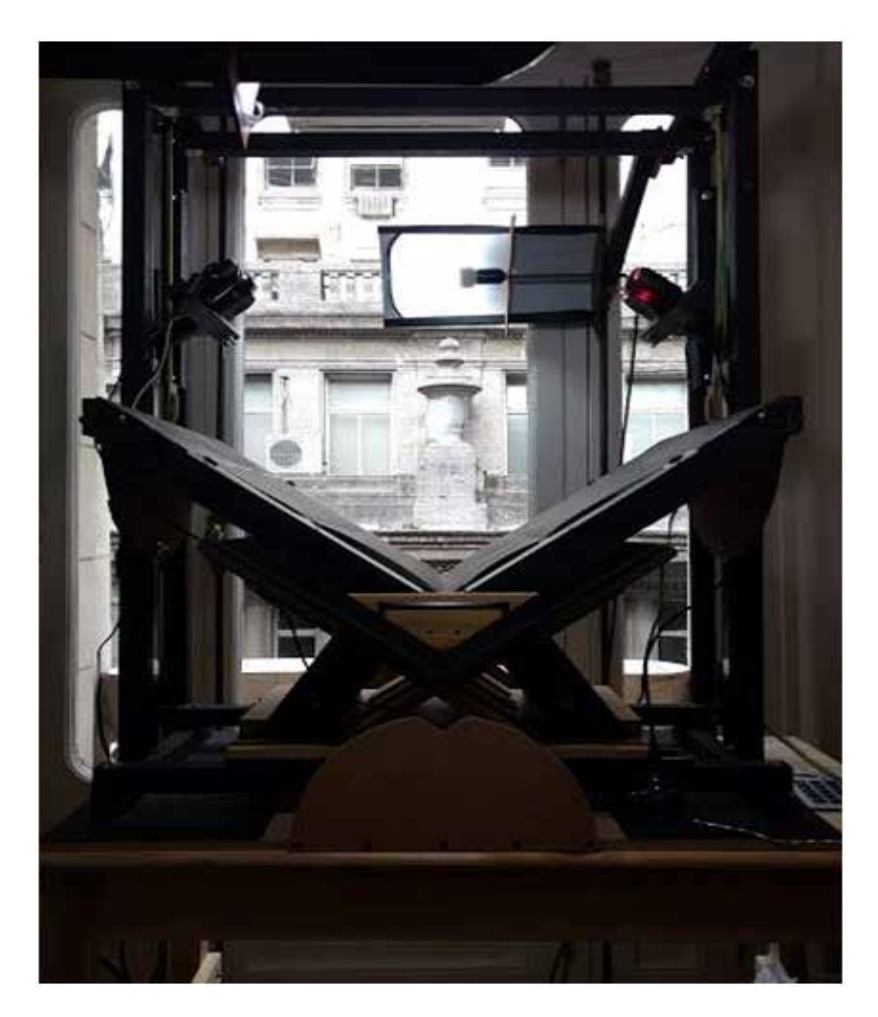

Figura 1. Escáner provisto por el equipo Bibliohack: Matías Butelman y Juan Pablo Suárez.

 El escáner consta de una plataforma móvil sobre la cual se dispone una cuna con forma de *V* (véase figura 2). Allí colocamos los libros para digitalizar. Por encima se dispone una bandeja también móvil y transparente que sirve para alisar e inmovilizar las hojas.

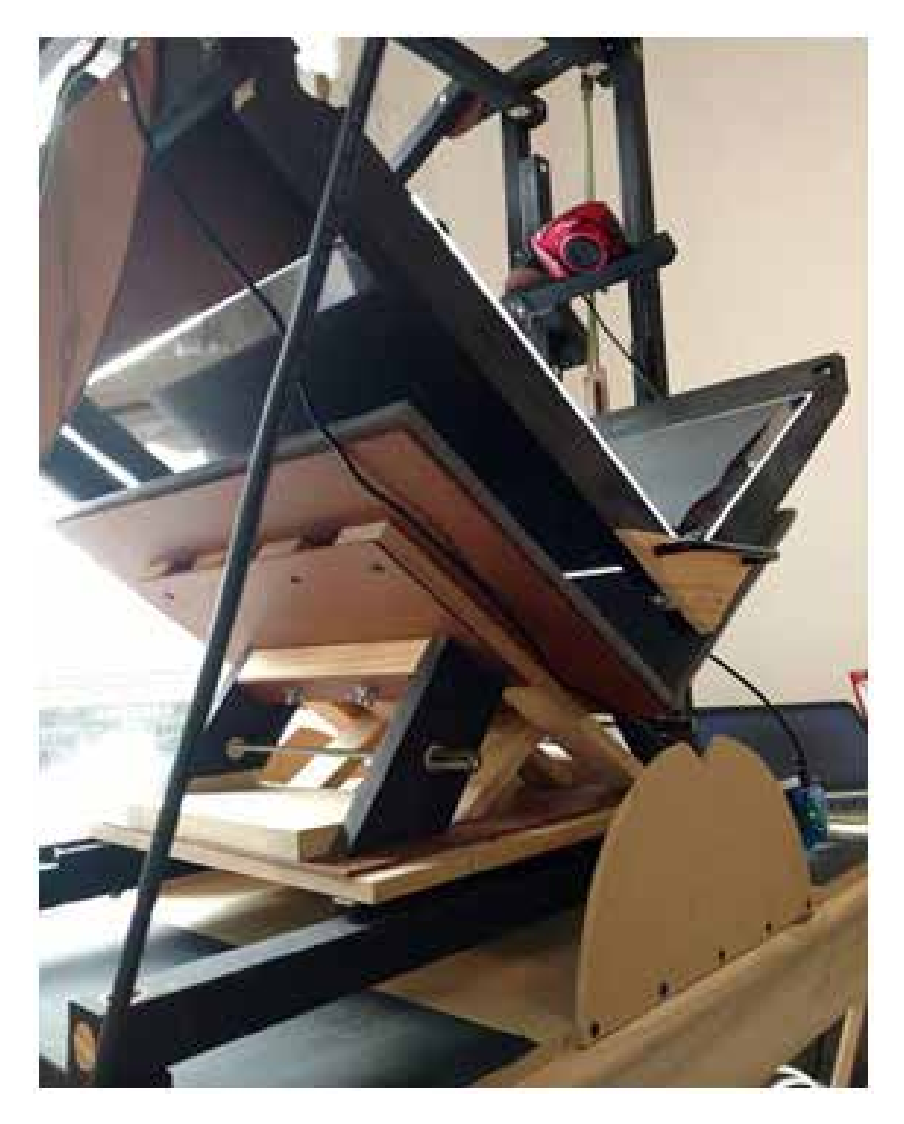

Figura 2. Vista de la plataforma móvil del escáner y de su cuna con forma de *V*.

Este formato permite dañar lo menos posible el libro (que en definitiva hasta hoy en día mantiene la tecnología propia del códice) mientras se lo dispone en forma abierta para tomar las capturas de sus páginas. Estas se realizan a través de dos cámaras digitales que se ubican por encima de la cuna

junto con lámparas para brindar una correcta iluminación y poder digitalizar incluso de noche (véase figura 3).

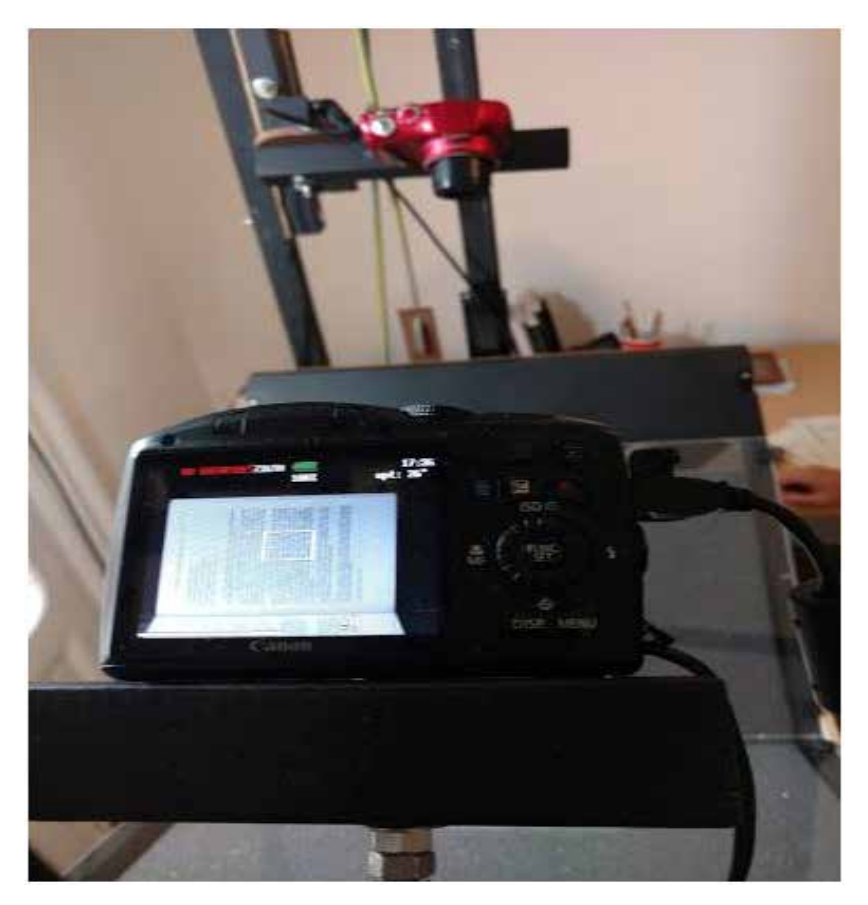

Figura 3. Disposición de las cámaras digitales en el escáner y captura de las páginas. Fuente: https://www.facebook.com/elsecrit.

 Las cámaras digitales cuentan con un software instalado para poder operarlas desde una computadora, a la que se conectan a través de cables USB. Gracias a esto, con un solo clic se puede producir el disparo de forma remota, y las imágenes en crudo no se almacenan en la memoria de las cámaras, sino que de forma directa son transferidas inmediatamente a la PC, con el consiguiente ahorro de tiempo que esto supone.

#### **Tarea de digitalización**

Para comenzar con la digitalización de las *Incipit*, conectamos el escáner a la computadora y abrimos el programa *Dalclick*<sup>5</sup> . Luego encendemos las cámaras. Es necesario calibrar su posición de modo que realicen la captura en diagonal, es decir, que la cámara de la izquierda se ocupe de digitalizar el texto de la derecha y viceversa. Es fundamental aplicar al inicio la función *focus* para evitar que el material quede desenfocado y, en consecuencia, ilegible. Además, tenemos que sincronizar el zoom. Realizamos estos dos pasos (*focus* y zoom) directamente con *Dalclick*.

El programa nos permite hacer tests por medio de los cuales verificamos que la iluminación, la focalización y el zoom sean los adecuados para iniciar la tarea. No digitalizamos todas las revistas con equivalente zoom, ya que cada *Incipit* es distinta; tampoco con ambas luces encendidas. A continuación, configuramos el modo con el que operamos. En general, nosotras utilizamos el modo rápido, que implica una captura cada 2 segundos. Este es el más veloz. Habiendo cumplido con estos pasos, nos abocamos a digitalizar. A medida que vamos escaneando, el sistema almacena automáticamente las páginas en dos archivos (*even* y *odd*), uno para las pares y otro para las impares, sin riesgo de que se pierda ninguna.

## **Tarea de posproceso**

Cada vez que terminamos de digitalizar un volumen o proyecto, debemos posprocesarlo porque, si bien este material crudo presenta una alta calidad de imagen, es muy pesado y poco práctico para su difusión. Para ello contamos con un gestor de posproceso que nos provee también *Dalclick* y que desagrega el trabajo en tres etapas. Primero, programamos *Scan Tailor* para que detecte automáticamente las páginas como textos o contenido en blanco y negro y para que recorte los márgenes, todo aquello que sobresale y resulta antiestético. La segunda etapa comprende el reconocimiento óptico de caracteres (OCR). Por último, el gestor genera un archivo PDF que reúne la totalidad de las páginas escaneadas.

<sup>5</sup> Se trata de un software desarrollado por el equipo de Bibliohack a partir de *Canon Hack Development Kit* (CHDK) y la extensión *Picture Transfer Protocol* (PTP) para el control remoto de las cámaras.

# **Primera revisión general del PDF generado**

Luego de obtener los archivos finales realizamos la verificación del reconocimiento óptico de caracteres (OCR). Observamos errores que nos son familiares, ya que cualquiera de nosotros puede percibirlos también en textos que circulan en la web. Nos referimos a erratas en algunos títulos de las obras que se encuentran en cursiva o subrayados. Asimismo, ciertos rasgos propios de la paleografía como el signo tironiano se vieron afectados. No pudimos dedicarnos de manera más profunda a la corrección de estas erratas porque no disponíamos de un editor para solucionar estas contingencias. Así y todo procuramos ampliar el zoom lo máximo posible para disminuir el margen de error. Por tanto, más allá de estas excepciones, el OCR funcionó muy bien para los textos.

Durante esta primera revisión también atendimos a:

- Omisión de páginas.
- Detección de páginas desenfocadas.
- Observación de rayas que cortan líneas de texto.
- Cuidado de márgenes.
- Observación de la calidad de las imágenes y cotejo con los ejemplares originales.

## **Tareas de corrección y edición**

A partir de los primeros resultados obtenidos de la revisión general del trabajo, nos ocupamos de dos tareas más con los propósitos de corregir y editar todo aquello que estuviera a nuestro alcance. Para la recaptura de páginas tuvimos en cuenta los detalles de la primera revisión.

Después de efectuar las recapturas debimos ejecutar nuevamente un postproceso completo (es decir, se cumplen las tres etapas ya mencionadas en la *Tarea de postproceso*) para la consiguiente confección de un PDF definitivo. Por otra parte, procedimos a realizar una nueva aplicación del programa *Scan Tailor* cuando la consideramos necesaria en varios de los primeros documentos finales a los efectos de optimizar la calidad de los textos y las imágenes.

En ciertos casos, cuando la impresión en el original era muy tenue y se dificultaba la lectura de los textos o notas al pie, decidimos aplicar *Scan Tailor*, es decir, cambiar el contenido de blanco y negro a escala de grises o

*mixed*. Lo hicimos, por ejemplo, en la *Incipit* VIII (1988, p. 92) para recuperar las palabras de las primeras líneas puesto que, de otro modo, no es posible editarlas con este programa (véanse figuras 4 y 5).

Incaret.

ser starte as, Libri IX, Lib. XV, cap. rresponde XVII. Dentro de esta rano de la tradición se inscriben las versiones castella nas de Bonium y de la Estoria de España, cap. 196.

La segunda rama de la tradición (greco-latina) está conformada por la AL tercatio Hadriani Augusti et Epicteti Philosophi y la versión griega publicada sin la parte narrativa por Lucas Holstenius en 1638 y en forma completa por Orelli en sus Opuscula graecorum veterum sententiosa et moralia, I (Roma, 1819).

Hoy sabemos que una nueva copia de la versión castellana se halla en el tantas veces aquí mencionado manuscrito P de la Biblioteca Universitaria de Sa lananca.

Figura 4. Fragmento de la página 92 de Incipit, *8* (1988) en blanco y negro.

Inceptt, VITI (IEEE)

rresponde a Univ. Sandida Anversamentam commentandonum, Libri IX, Lib. XV, cap. XVII. Dentro de esta rama de la tradición se inscriben las versiones castella nas de Sondum y de la Estonia de España, cap. 196.

La segunda rana de la tradición (greco-latina) está conformada por la AZ tercatio Hadriani Augusti et Epicteti Philosophi y la versión griega publicada sin la parte narrativa por Lucas Holstenius en 1638 y en forma completa por Orelli en sus Opuscula graecorum veterum sententiosa et moralia, I (Roma, 1819).

Hoy sabemos que una nueva copia de la versión castellana se halla en el tantas veces aquí mencionado manuscrito P de la Biblioteca Universitaria de Sa lamanca.

Figura 5. Fragmento de la página 92 de *Incipit, 8* (1988) en escala de grises, luego de haber aplicado *Scan Tailor*.

Dado que digitalizábamos las *Incipit* en blanco y negro, muchas imágenes quedaron empastadas. Para decidir sobre cuáles aplicar *Scan Tailor* para pasar a escala de grises, tratamos de preservar el criterio editorial. Por ejemplo, los grabados incluidos en la *Incipit, 9* los dejamos en blanco y negro, tal y como estaban en este ejemplar mecanografiado (véanse figuras 6 y 7).

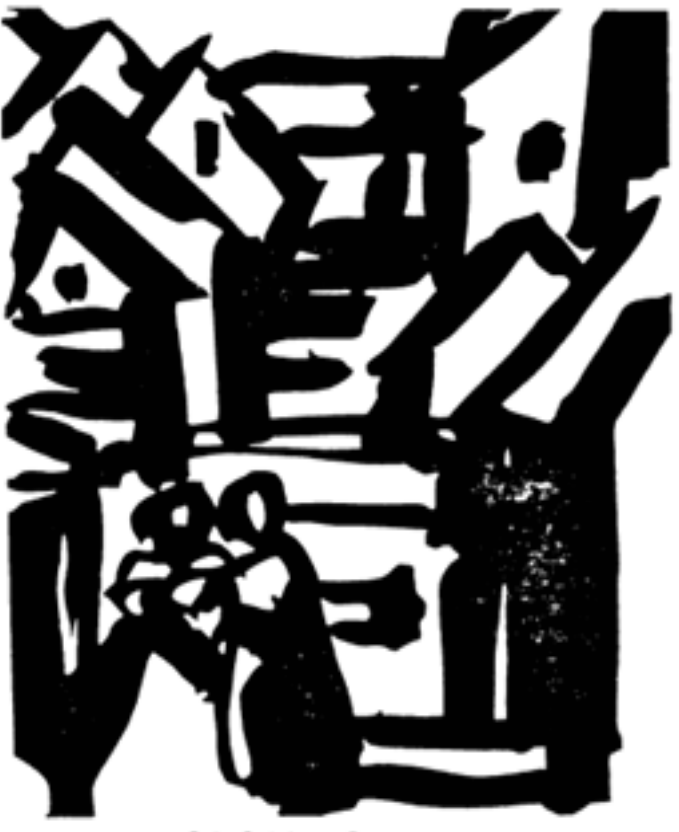

Doña Endrina y Trotaconventos

Figura 6. Fotografía de grabado incluido en la reseña de Susana Fabrici a la obra *Ausstellungskatalog. Spanische Literatur in modernen Graphiken* (1988). Fuente: *Incipit, 9* (1989, p. 230).

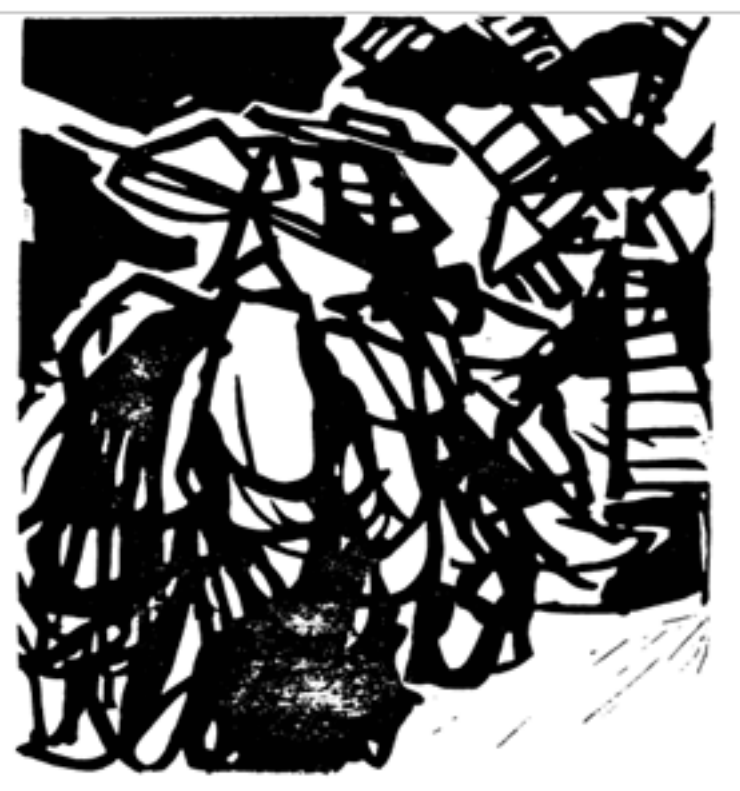

Don Quijote y los molinos de viento

Figura 7. Fotografía de grabado incluido en la reseña de Susana Fabrici a la obra Ausstellungskatalog. Spanische Literatur in modernen Graphiken (1988). Fuente: *Incipit, 9* (1989, p. 232).

En cambio, con otro grupo de imágenes se decidió efectuar el cambio de blanco y negro a escala de grises, con lo cual la calidad mejoró de manera notable. El proceso se complejiza cuando en una página tenemos la dupla texto más imagen y solo necesitamos modificar su imagen a escala de grises (véanse figuras 8 y 9). Como en estos casos, operamos de manera selectiva para editar y visibilizar algunas notas a pie de página.

Den Quijete en la Francia del rigio XVII

Pero no será este el momento elegido en la estampa francesa de Lagniet a la hora de representar la aventura, sino justo su consecuencia, en la que, como sucediera a la hora de ilustrar los batanes, se explicita en todo su esplendor las consecuencias del Bálsamo de Fierabeás;

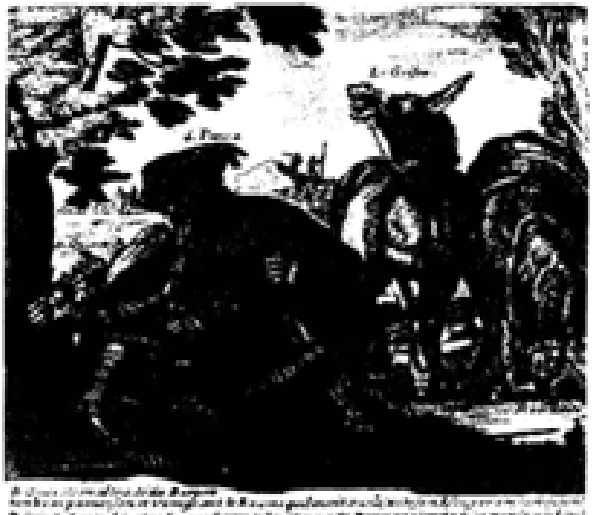

Lámina 9: Jacques Lagniet a partir de dibujo de Jerôme David<br>(Paris, 1650-1652)

Figura 8. Página 403 de *Incipit, 25-26* (2005-2006): texto más imagen en blanco y negro.

403

Den Quijete en la Frencia del siglo 31931

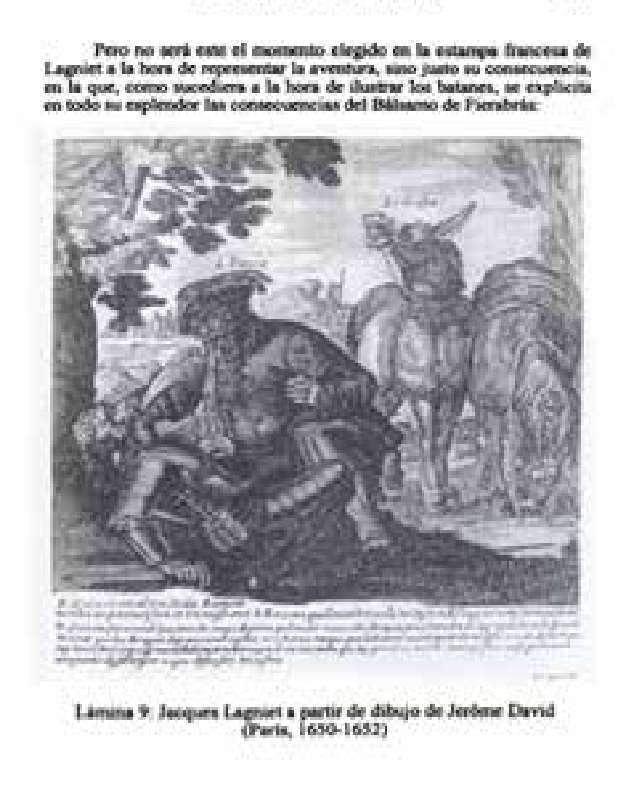

Figura 9. Página 403 de *Incipit, 25-26* (2005-2006): texto en blanco y negro más imagen en escala de grises.

Resulta interesante que, al recuperar el concepto de las imágenes, rescatamos asimismo frases, epígrafes y nombres que están insertos en los dibujos, enriquecen la representación visual y ofrecen al receptor una perspectiva más integral. Presentamos aquí a modo de ejemplos la lámina 11 (*Don Quijote a la puerta de la venta: Paris, 1650-1652*) que se halla en *Incipit, 25-26* (véanse figuras 10 y 11) y la 14 (*Don Quijote es armado caballero: Paris, 1650- 1652*) disponible en el mismo ejemplar (véanse figuras 12 y 13).

– 239 –

463

Soul Manuel Lucia Megias Incipit, XXV-XXVI (2005-2006)

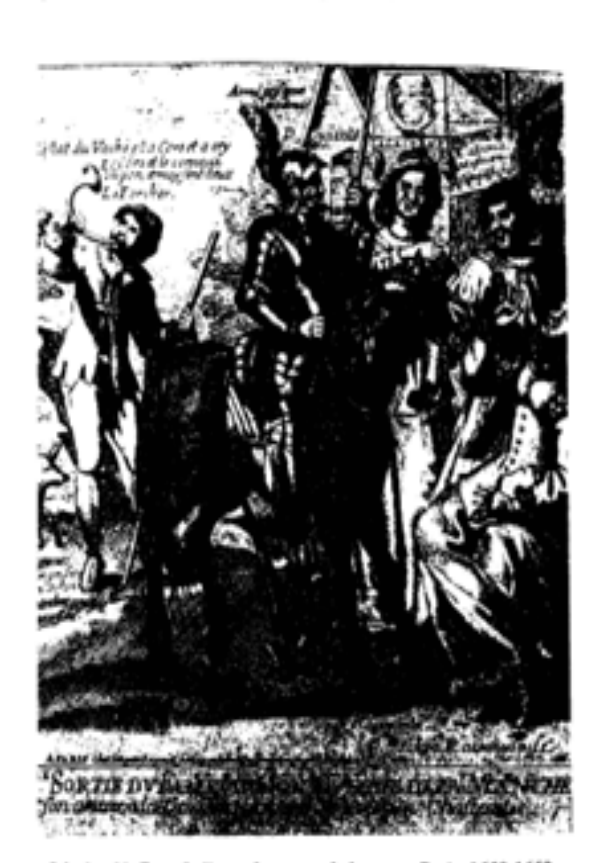

Lámina 11: Don Quijote a la puerta de la venta: Paris, 1650-1652

Figura 10. Página 406 de *Incipit, 25-26* (2005-2006): en blanco y negro.

quel punto no saliera el ventero, hombre que, por ser muy gordo, era muy ocifico" (I, cap. 2, p. 38).

El proyecto de digitalización de las revistas INCIPIT...

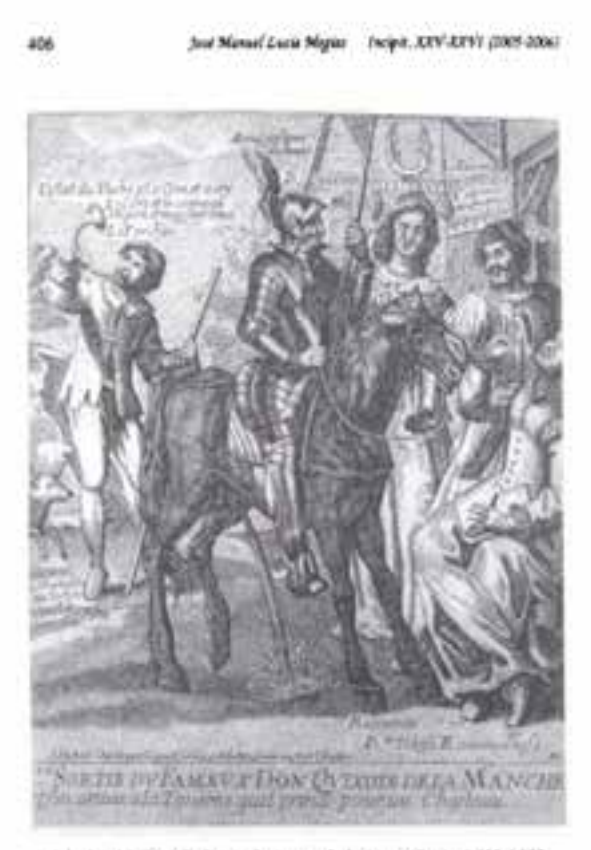

Limina 11: Don Quijote a la puerta de la venta: Paris, 1650-1652

aquel pueso no saliera el ventrro, hombre que, por ser may gordo, era may pacifico" (I, cap. 2, p. 38).

Figura 11. Página 406 de *Incipit, 25-26* (2005-2006): en escala de grises.

Sun Quijote en la Francia del siglo XVII

409

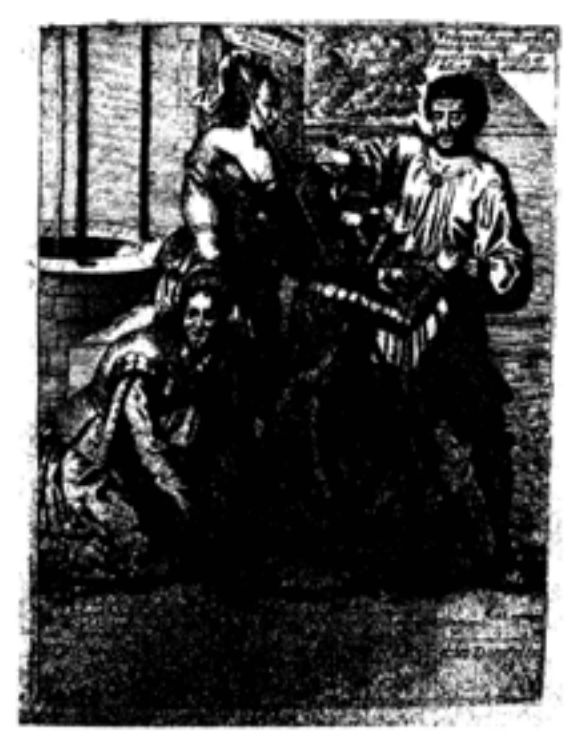

Lámina 14: Don Quijote es armado caballero: Paris, 1650-1652

Figura 12. Página 409 de *Incipit, 25-26* (2005-2006): en blanco y negro.

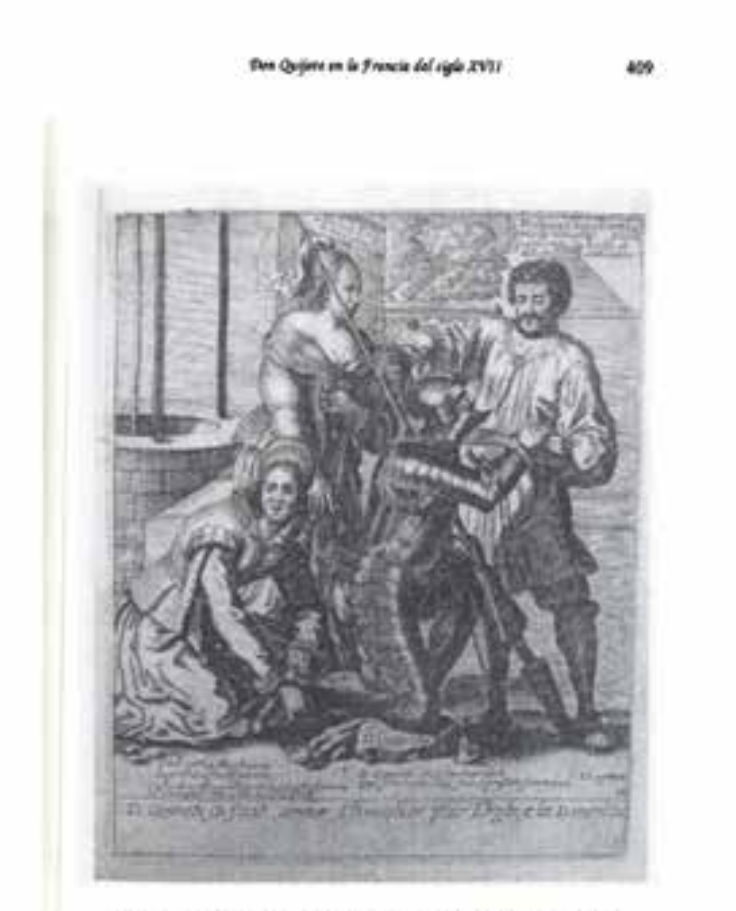

Lámina 14: Don Quijote es armado caballero: Paris, 1650-1652

Figura 13. Página 409 de *Incipit, 25-26* (2005-2006): en escala de grises.

No faltaron cuadros empastados con información relevante que procuramos recuperar. Tal es el caso del análisis tipológico que realiza José Manuel Fradejas Rueda (*Incipit* XXIX, 2009) de las glosas de Alfonso de San Cristóbal a la traducción castellana del Epitome *rei militaris* de Flavio Vegecio Renato, y nos referimos especialmente a su observación de las glosas explicativas y espirituales por cada capítulo del libro I de esta obra y por cada testimonio manuscrito conservado: en blanco y negro estas tipologías se perdían en gran parte, mientras que en escala de grises podemos apreciar sus distinciones (véanse figuras 14 y 15).

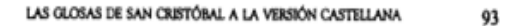

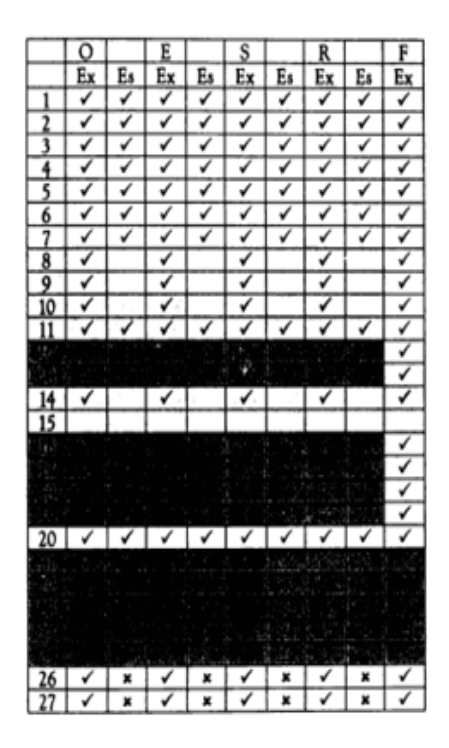

Las glosas que presentan los tres libros restantes son explicativas. Sin embargo, no todos los testimonios presentan las mismas glosas.

Examinemos el libro II. Los manuscritos ESRO glosan los capítulos 2.1, 2.23 y 2.25, mientras que F 2.2, 2.5, 2.23 y 2.25.

Figura 14. Página 93 de *Incipit, 29* (2009): cuadro más texto en blanco y negro.

LAS GLOSAS DE SAN CRISTÓRAL A LA VERSIÓN CASTELLANA

93

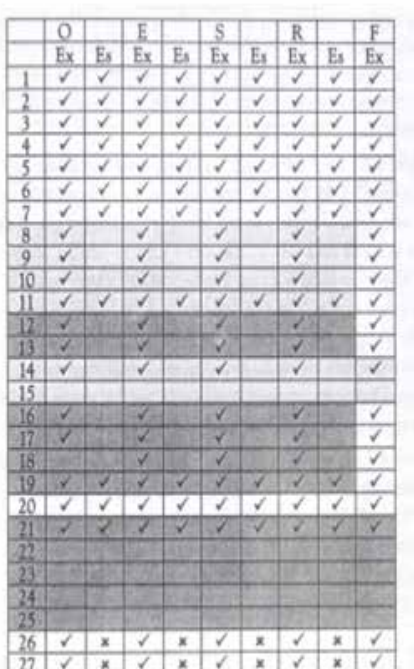

Las glosas que presentan los tres libros restantes son explicativas. Sin embargo, no todos los testimonios presentan las mismas glosas.

Examinemos el libro II. Los manuscritos ESRO glosan los capítulos 2.1, 2.23 y 2.25, mientras que F 2.2, 2.5, 2.23 y 2.25.

Figura 15. Página 93 de *Incipit, 29* (2009): cuadro en escala de grises más texto en blanco y negro.

Una vez que finalizamos con las correcciones de las figuras, guardamos todos los cambios al cerrar el programa. Así, logramos perfeccionar todas las fotos, cuadros, retratos, reproducciones facsimilares de manuscritos y demás imágenes empastadas. Posteriormente, ejecutamos un nuevo postproceso para la confección de los archivos que resultarían los definitivos, aunque este paso es abreviado porque únicamente se posprocesa el PDF editado –el generado por el gestor y al que nosotras aplicamos *Scan Tailor*–, obviando las otras etapas descritas. Esto, a diferencia del tiempo requerido para un postproceso completo, demanda unos pocos minutos. Resta señalar aquí que el nuevo PDF que produce el sistema reemplaza automáticamente al anterior y queda sujeto a la revisión final.

# **Revisión final**

Los criterios básicos que establecimos para la revisión definitiva de las revistas son:

#### 1. Focalización y legibilidad

Generalmente la focalización la corregimos al digitalizar, configurando correctamente la función *focus*. En los casos en que alguna página quedó desenfocada, tuvimos que recapturarla. En otro orden de dificultades, detectamos algunas páginas o líneas que no se llegaban a leer bien por estar el original impreso con tinta muy clara, sobre todo en las primeras *Incipit,* que son mecanografiadas. En esos casos tuvimos que aplicar *Scan Tailor* para pasar el contenido a escala de grises y mejorar o incluso recuperar la lectura. En cuanto a la problemática de los márgenes cortados, tomamos como criterio para efectuar o no la recaptura la legibilidad del texto. Si a causa del margen cortado algo quedaba ilegible, recapturábamos y reemplazábamos la página en el PDF final. Observamos también líneas en los márgenes, producto del sistema de digitalización, pero prescindimos de recapturar cuando estas no representan obstáculo alguno para la lectura, ya que no cortan ni rozan los textos.

#### 2. Paginación completa y ordenada:

Revisamos página por página de cada revista para chequear si nos habíamos salteado alguna al digitalizar o si las había repetidas. En el caso de las páginas faltantes, tuvimos que recapturar, volver a posprocesar y luego insertar la página en su lugar utilizando el programa online *SmallPDF*. Fue un trabajo *artesanal* de cortar los PDF y volverlos a compaginar. Con el mismo programa eliminamos las páginas repetidas. Luego nos ocupamos de volver a revisar las revistas para confirmar que las páginas hubiesen quedado bien ordenadas tras la tarea de compaginación.

#### 3. Lectura fluida

Decidimos eliminar todas las páginas en blanco porque priorizamos la lectura fluida pensando en el nuevo formato virtual de cada volumen. Sin embargo, esta decisión implicó que la numeración de las páginas no quedara perfecta, ya que en el formato papel las hojas en blanco contaban en la numeración. Así, en los PDF quedan como páginas *faltantes* que en realidad estaban en blanco. Estas páginas las eliminamos utilizando también el programa *SmallPDF*.

#### 4. Óptima calidad de imágenes

Verificamos que no hubiesen quedado imágenes empastadas. Todas habían sido mejoradas mediante la aplicación de *Scan Tailor* en la etapa anterior. Garantizamos, además, fidelidad al criterio editorial.

## **Resultados del proyecto**

Durante nuestra experiencia de digitalización de las *Incipit* nos encontramos con dificultades asociadas, por un lado, a los recursos tecnológicos que empleamos por primera vez, es decir, al dominio del escáner en forma de libro (abertura en *V*) y a la implementación de los programas que acompañaron el proceso y, por otro lado, al estado de los originales, en particular, de los volúmenes mecanografiados. Pero más allá de estas cuestiones resueltas en el trabajo de campo, logramos un producto final, que consta de 29 volúmenes digitalizados, de alta calidad. Indudablemente el archivo de datos primarios que resultó de la remediación, es decir, del paso del soporte papel al digital, podría ser aprovechado por otros investigadores para hacer búsquedas y realizar otras operaciones.

Por otra parte, retomando el concepto de digitalización, no pensamos la transformación digital como un mero reemplazo de un medio analógico a uno virtual. De acuerdo con Barbara Göbel y Christoph Müller,

[...] La digitalización es más que la simple transferencia de procesos y prácticas de gestión desarrolladas para materiales análogos a un objeto que se encuentra en otro estado material. La lógica analógica no puede ser simplemente encasquetada a lo digital, a pesar de que muchos todavía piensen que la digitalización es más de lo mismo solo que un poco diferente. Más bien hay que tener en cuenta las especificidades de la cadena de valorización digital (2017, p. 22).

En efecto, nosotras interactuamos con los objetos que digitalizamos, observando especificidades y estableciendo criterios que, según consideramos, le dan valor digital al archivo histórico de *Incipit*. Nuestra tarea significa, finalmente, una representación digital de aquellos volúmenes históricos atravesada por nuestra interpretación pues, siguiendo a Hebe Vessuri, "cualquier resultado digital es una representación y cualquier representación es una interpretación" (2017, p. 45).

No podemos obviar de este apartado final la referencia al cumplimiento del objetivo posterior al proceso de digitalización, esto es, la difusión y, por tanto, la dimensión móvil de los objetos digitales. La corriente de acceso abierto viene impulsando su movilidad. En Argentina, las comunidades científicas de muchas universidades públicas e instituciones como el SECRIT (IIBICRIT-CONICET) vinculadas al ámbito académico buscan difundir sus producciones siguiendo las políticas de acceso abierto y ciencia abierta (Willinsky, 2005). Mediante este nuevo paradigma comunicacional, estudiantes e investigadores de todo el mundo pueden acercarse gratuitamente al conocimiento a la vez que las publicaciones de los especialistas adquieren mayor visibilidad e impacto. En efecto, las *Incipit* fueron subidas a la página web del IIBICRIT-SECRIT, donde todos los artículos se pueden consultar gratuitamente<sup>6</sup>. Allí podemos apreciar cada uno de sus archivos completos (véase figura 16), luego el índice, separado por volumen (véase figura 17) y, después, acceder a los contenidos de nuestro interés con la opción de efectuar la descarga por artículo (véase figura 18).

<sup>6</sup> Accesible desde: http://www.iibicrit-conicet.gov.ar/ojs/index.php/incipit/index.

El proyecto de digitalización de las revistas INCIPIT...

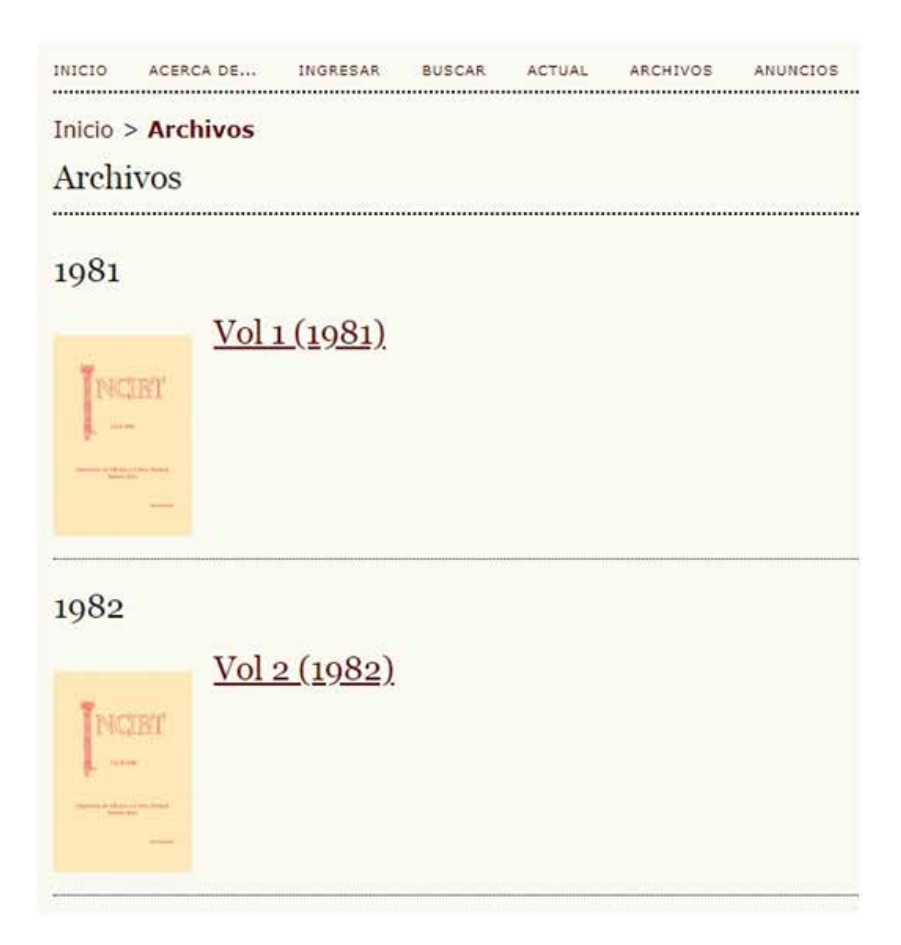

Figura 16. Archivos de *Incipit*. Fuente: https://bit.ly/30iuWjr.

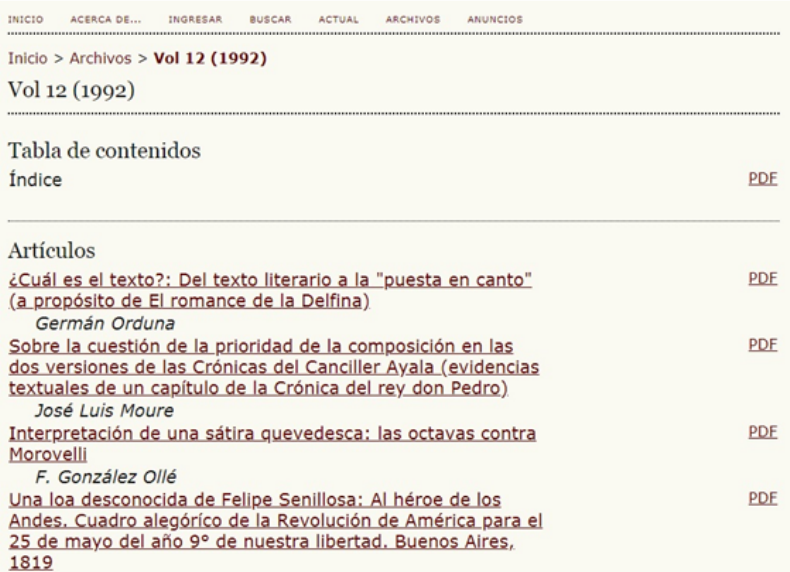

Figura 17. Tabla de contenidos o índice de *Incipit, 12*. Fuente: https://bit.ly/2HoMCBm.

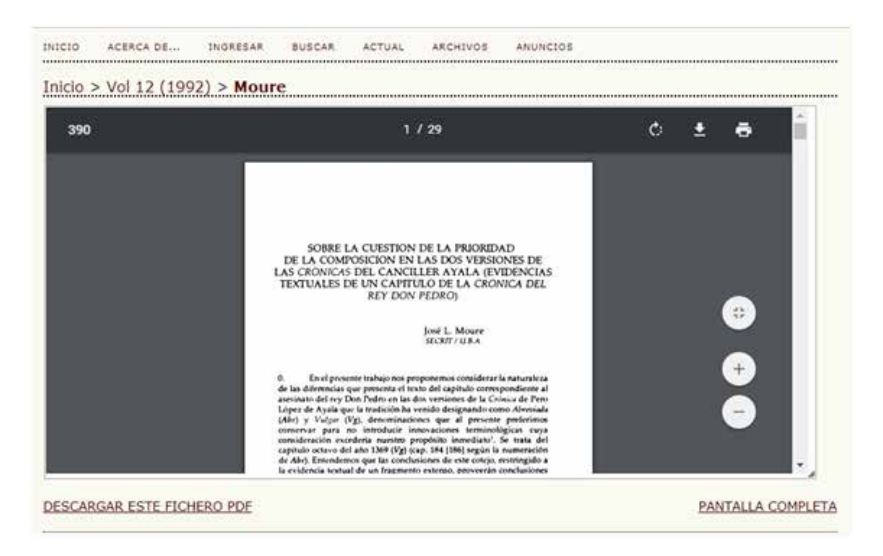

Figura 18. Ejemplo de artículo elegido de *Incipit, 12* (autor: José Luis Moure). Fuente: https:// bit.ly/30g6gYM.

Su exposición online comprende la segunda etapa del proyecto y está garantizada por las especialistas del Laboratorio de Humanidades Digitales del Centro Argentino de Información Científica y Tecnológica (HD CAICYT Lab-CONICET): Gimena del Rio Riande (directora), Romina De León y Nidia Hernández7 . Las técnicas del CAICYT cargaron todo el material que digitalizamos en una plataforma OJS (*Open Journal Systems*), el cual permite la consulta libre puesto que se enmarca en las políticas de acceso abierto. OJS es un software de publicación y gestión de revistas de código abierto, desarrollado, respaldado y distribuido por la Fundación Public Knowledge Project (PKP). Además, es la plataforma elegida por CONICET y la mayor parte de las universidades públicas argentinas para las publicaciones científicas en acceso abierto. OJS ofrece un flujo de trabajo que abarca todo el proceso de publicación de una revista, desde la presentación de un documento por parte del autor, pasando por la revisión y edición por pares, hasta la presentación en un sitio web profesional y la capacidad de alojar la revista en servidores CONICET; además del cumplimiento de los estándares de *Open Archive Initiative* (conocidos como OAI).

Para el caso de la difusión de nuestras *Incipit*, dado que la Dra. Gimena del Rio Riande, Romina De León y Nidia Hernández trabajaron con ejemplares transmediados y previamente publicados, solo precisaron las capacidades de edición y exposición de OJS. Y, como es de esperar, al tratarse de, en muchos casos, ejemplares que preceden al sistema de indexación de publicaciones periódicas, se enfrentaron con limitaciones en la utilización de ciertas categorías de OJS (como, por ejemplo, los resúmenes, inexistentes en la mayoría de los artículos, que OJS utiliza a modo de elemento de indexación). Queremos destacar y agradecer su tarea ardua, la que resulta un paso imprescindible para la exposición virtual de *Incipit*, que han logrado siguiendo las buenas prácticas y los estándares para las publicaciones científicas periódicas. Por último, nos agrada cerrar esta comunicación escrita con una reciente información que nos llega desde el Laboratorio de Humanidades Digitales del CAICYT, los números históricos del boletín secritense han sido alojados también vía OJS en Wikimedia Commons.<sup>8</sup>

<sup>7</sup> Para informarse de las novedades, cursos y otras actividades que desarrolla el Laboratorio de Humanidades Digitales del Centro Argentino de Información Científica y Tecnológica (HD CAICYT Lab-CONICET), véase: https://hdcaicyt.github.io/.

<sup>8</sup> Accesible desde: https://commons.wikimedia.org/wiki/Category:Revista\_INCIPIT.

# **Referencias bibliográficas**

- Fradejas Rueda, J. M. (2009). Las glosas de San Cristóbal a la versión castellana de la *Epitome rei militaris*. *Incipit*, *29*, 85-100. Recuperado de https://bit.ly/2JCRHZr el 13/5/2019.
- Göbel, B. y Müller, C. (2017). Archivos en movimiento: ¿Qué significa la transformación digital para la internacionalización de los archivos? En B. Göbel y G. Chicote (Eds.), *Transiciones inciertas. Archivos, conocimientos y transformación digital en América Latina* (pp. 19-36). La Plata: Universidad de La Plata. Facultad de Humanidades y Ciencias de la Educación; Berlín: Ibero-Amerikanisches Institut. (Colección Variaciones, 1).
- Liu, A. (2012). Where is Cultural Criticism in the Digital Humanities? En *Debates in the Digital Humanities. Part VI: Envisioning the Future of the Digital Humanities.* Recuperado de http://dhdebates.gc.cuny.edu/ debates/text/20 el 10/07/2018.
- Orduna, G. (1981). Presentación. *Incipit*, *1*, 1. Recuperado de https://bit. ly/2JKDaLv el 13/05/2019.
- Vessuri, H. (2017). Museos en la transición digital. ¿Nuevas asimetrías? En B. Göbel y G. Chicote (Eds.), *Transiciones inciertas. Archivos, conocimientos y transformación digital en América Latina* (p. 37-55). La Plata: Universidad de La Plata. Facultad de Humanidades y Ciencias de la Educación; Berlín: Ibero-Amerikanisches Institut. (Colección Variaciones, 1).
- Willinsky, J. (2005). The Unacknowledged Convergence of Open Source, Open Access, and Open Science. *First Monday*, *10*(8). https://doi. org/10.5210/fm.v10i8.1265.